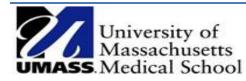

# MANAGE SYSTEM APPROVED TIME (MSAT)

A Quick Reference Guide

## Instructions to Confirm Time

Managers with PeopleSoft system approved time will receive an auto-generated email from <u>Summit\_Delivers@umassp.edu</u> that includes a link to Summit.

Subject: Action Required: System Time Approval Needed

| Action Required: System Time Approval Needed                                                                                                    |
|----------------------------------------------------------------------------------------------------|
| You have unapproved payroll time paid to your employee/s that requires your confirmation.                                                                                 |
| Time that remains unconfirmed for more than for 2 pay periods will cause a notification to be sent to your direct manager.                                                |
| Please follow the link below to the SUMMIT dashboard HCM: Department Admin where you can review and confirm time. A link to your campus's instruction is available there. |
| https://prd.umass-summit.net/analvtics/HCM: Department Admin                                                                                                    |

1. Access the link, log into Summit and from the HCM: Department Admin dashboard, review the Manager Action Items tab.

| HCM: Department Admin                                                                                                    |                                                                                                    |                                                                             |               | Hon         | ne Dash   | boards  | -   s            | igned I | n As Hi     | lary Clark 1015 | 2 |
|----------------------------------------------------------------------------------------------------|----------------------------------------------------------------------------------------------------|-----------------------------------------------------------------------------|---------------|-------------|-----------|---------|------------------|---------|-------------|-----------------|---|
| Manager Action Items Leave Accrual Employee Roster Pers                                                                    | onnel Transaction Encumbrance Expiration Bi-Wee                                                                                                    | kly Ad Comp Expected End Da                                                 | ate Time      | and Labor   | Payrol    | Registe | r                |         |             | ł               | Ξ |
|                                                                                                    | Action Item<br>for<br>Clark,Hilary M - 10:                                                                                                    |                                                                             |               |             |           |         |                  |         |             |                 |   |
|                                                                                                    | Confirm System Appro                                                                                                    | ved Time                                                                    |               |             |           |         |                  |         |             |                 |   |
| Select Approval Group                                                                                                    | If System Approved Time requires an adjustment the<br>1. Select the adjustment view below and follow the<br>2. Select the confirm time view and and follow the in<br>Select | instructions.                                                               | Time Confirm  | n Time      | •         |         |                  |         |             |                 |   |
| Summary: Time Requiring Confirmation<br>Click On Pay Period End Date<br>to change manager or pay period in report at right | Manager Name Emplid Clark,Hlary                                                                                                    | Confirm System App<br>Change Confirm from N to Y. Click<br>M - 10152088     | Confirm to sa |             | ate 2016- | 04-16   | •                |         |             |                 |   |
| Red Flag indicates more that 2 Pay Periods Past Due                                                                        | HR Dept L250125 - Human Resource                                                                                                    | Week End                                                                    |               |             | a         |         |                  |         | <b>C</b> -1 |                 |   |
| MGR: Clark, Hilary M - 10152088                                                                                            | Confirm Person Name ID                                                                                                    | Empl Rcd Date                                                               | TRC ID TRC    |             |           |         |                  |         |             |                 |   |
| Pay Period End # # Total                                                                                                   | N Sulivan,Meissa - 10024002                                                                                                    | 0 2016-04-09 2016-04-16                                                     |               |             |           |         | 7.50 7<br>7.50 7 |         |             |                 |   |
| Date Employees Entries Hours                                                                                               |                                                                                                    | 2010 04 10                                                                  | VAC           |             |           | 7.50    | 7.50 7           | 1.0     |             |                 |   |
| 2016-04-16 📕 3 32 225.00                                                                                                   | N Martin,Annmarie D - 1014954                                                                                                    | 5 0 2016-04-09                                                              |               |             |           | 7.50    | 7.50 7           |         |             |                 |   |
| Refresh                                                                                                    |                                                                                                    |                                                                             | SIC           | 7.50        | 7.50      |         |                  |         |             |                 |   |
|                                                                                                    |                                                                                                    | 2016-04-16                                                                  | H REG         | 37.50       | 7.50      | 7.50    | 7.50 7           | .50 7.5 | 60          |                 |   |
|                                                                                                    | N Hudon,Mary C 10191739                                                                                                    | 0 2016-04-09                                                                |               | 36.50       | 7.50      |         | 7.50 7           | .50 7.5 | 50          |                 |   |
|                                                                                                    |                                                                                                    |                                                                             | SIC           | 1.00        |           | 1.00    |                  |         |             |                 |   |
|                                                                                                    |                                                                                                    | 2016-04-16                                                                  | H REG         | 37.50       | 7.50      | 7.50    | 7.50 7           | .50 7.5 | 50          |                 |   |
|                                                                                                    | Confirm Undo                                                                                                    | * indicates Date Under Report for A<br>** indicates Date Under Report for I |               | Idjustments |           |         |                  |         |             |                 |   |

- 2. Review the system approved time that is displayed for each employee.
- 3. Confirm that the time is accurate and update the "N" to a "Y" in the Confirm column and click the Confirm button which approves the time. If the time needs to be corrected follow the next set of instructions "Instructions to Correct Time".

#### **Instructions to Correct Time**

- 1. If the time is incorrect you must still **confirm** that you reviewed the time by placing a "Y" in the confirm column.
- To make a correction, submit a timesheet correction to payroll for processing and email it to: <u>payrollumms@umassmed.edu</u>. The form is located payroll section of the HR forms intranet page <u>https://inside.umassmed.edu/hr/forms/home/</u>.

### Select Approval Group: Indirect Reports and Delegates

If applicable, you may see the following radio buttons on the page in the "Select Approval Group" section:

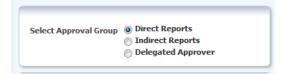

- Direct Reports displays system approved time for employees that report directly to you.
- Indirect Reports displays system approved time for employees that report to one of your direct reports. You may have multiple options under the Manager Name Emplid ID drop down if you have more than one indirect report.
- Delegated Approver- displays system approved time for employees that report to managers that you are a delegated approver for. You may have multiple selections under the "TL Group ID" drop down if you are a delegate for more than one manager.

Toggle between the three choices to review and approve time following the steps above.

#### **Summary: Time Requiring Confirmation Report**

The pay periods that need to be approved are included in this report which can be found on the left side of the page. A red flag indicates that the time is more than two pay periods overdue for confirming. Double click on the Pay Period End Date to display the details in the main screen for review and updating.

\*Note- when you change Approval Groups, click the Refresh link below the Summary report.

| Select Appro                    | val Group                                              | <ul> <li>Direct R</li> <li>Indirect</li> <li>Delegate</li> </ul> | Report                      |          |          |
|---------------------------------|--------------------------------------------------------|------------------------------------------------------------------|-----------------------------|----------|----------|
| Sum                             | mary: Tin                                              | e Requirin                                                       | g Conf                      | irmatio  | n        |
|                                 | Click De                                               | Pay Period                                                       | Fod D                       | tatie    |          |
|                                 |                                                        |                                                                  |                             |          |          |
| to change                       |                                                        | or pay per                                                       |                             |          | ot right |
| <i>to change</i><br>Red Flag in | e manager                                              | or pay per                                                       | iod in i                    | report a |          |
| Red Flag in                     | e manager<br>ndicates m                                | or pay per                                                       | iod in i<br>Pay Pe          | report a |          |
| Red Flag in                     | e manager<br>adicates m<br>MGR: Clark,<br>y Period End | or pay per<br>nore that 2<br>Hilary M - 101                      | iod in i<br>Pay Pe<br>52088 | riods P  |          |

MSAT – Manage System Approved Time